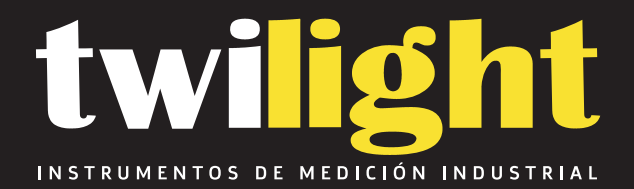

# **Durómetro Digital EHS Tipo A, Polygon**

PO-EHS1A

www.twilight.mx

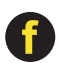

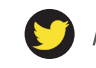

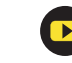

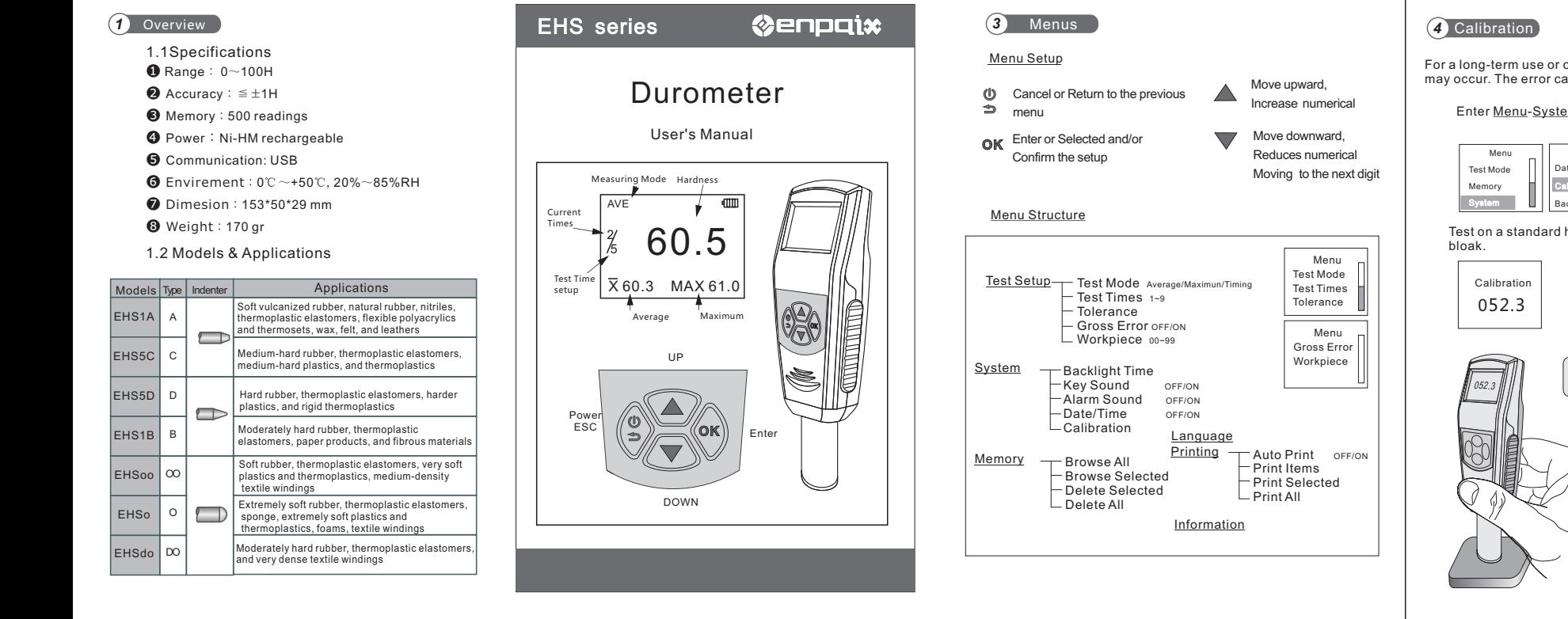

#### *2* Test

#### **2.1 Specimen**

- The surfaces of the specimen shall be flat and parallel over an area to permit the presser foot to contact the specimen over an area having a radius of at least 6.0 mm from the indenter point.
- The specimen shall be suitably supported to provide for positioning and stability.
- $\bullet$  The specimen shall be at least 6.0 mm in thickness unless it is known that results equivalent to the 6.0mm values are obtained with a thinner specimen.
- The lateral dimensions of the specimen shall be sufficient to permit measurements at least 12.0 mm from any edge.

#### **2.2 Test Mode**

There are three kind of modes: Average mode(AVE), maximum mode (MAX) and Timing mode  $(\nabla)$ .

- AVE:To calculate the hardness value with the average indentation depth.
- MAX: To calculate the hardness value with the maximum indentation depth.
- Timing : To calculate the hardness value with the maximum indentation depth.

#### **2.3 Test Procedure**

- To press the indenter onto the surface of specimen and make sure the presser foot is contact closely to it.
- When the data is stable, the buzzer will make a sound and the value will be shown until the next measuring.

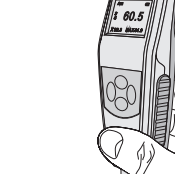

#### **2.4 Reading Test Data**

The measured value, mean and maximum vale can read on LCD.

And can browse the historical data in memory.

The data in memory are the average of every statistic group.

Enter Menu-Memory, select Browse All or Browse Select.

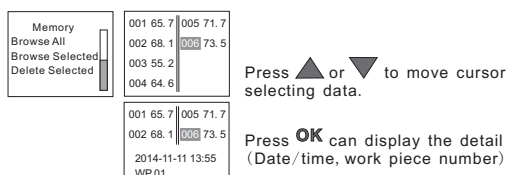

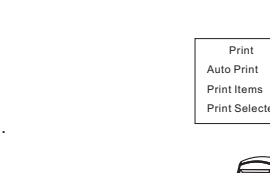

**2.5 Data Printing**

will print automatically.

memory by **Print All** and **Print Select**. The print items can be chosen in **Print Items**.

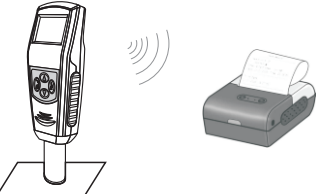

 Print Print All

 $CFT$ Auto Print **ON** 

The test report can be print to use EPX-58P wireless printer. You can set the **AutoPrint** to ON, or print the historical data in

Select **Print Select** or **Print All**, Press **OK** to print data.

Turn on the printer, put it near the durometer (not more than 2m away). If **Auto Print** is set to **ON**, When a group of test is finished the report

For a long-term use or other reasons, some measurement error may occur. The error can be eliminated by calibration.

Enter Menu-System-Calibration

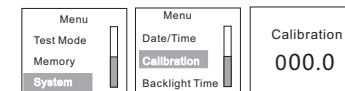

Test on a standard hardness block or a standard thickness

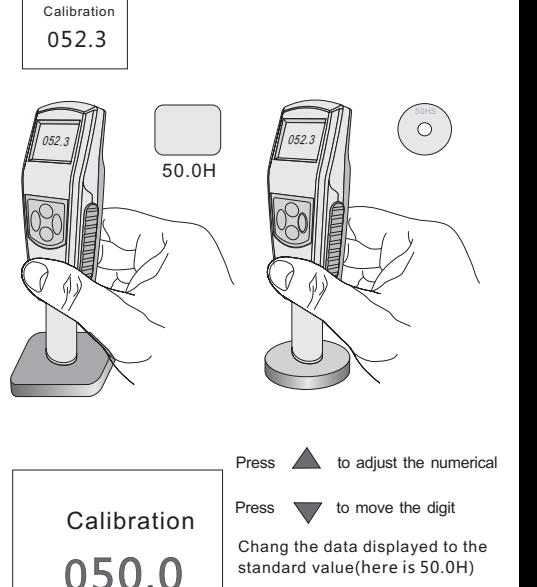

Press OK to confirm the calibration

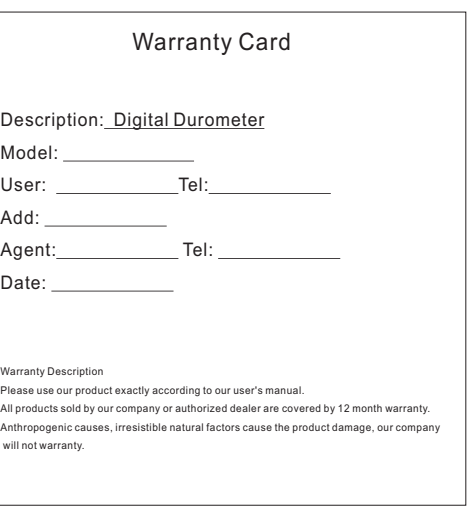

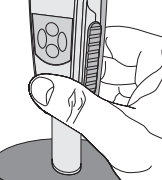

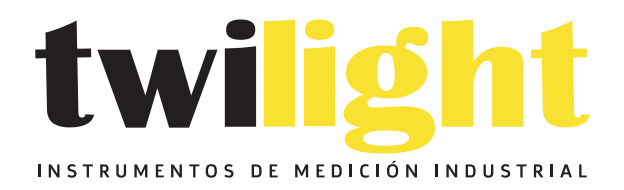

## CO LLÁMANOS +52(81) 8115-1400 / +52 (81) 8173-4300

**LADA Sin Costo:** 01 800 087 43 75

E-mail: ventas@twilight.mx

### www.twilight.mx

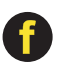

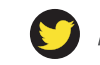

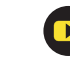